# TABLEAU USER GROUP February 27, 2019

## Agenda

#### **Welcome**

#### **Taylor**

- Introduce new members to the planning committee
	- Kendal Kosta-Mikel, Sushanth Reddy Janagam and Jeremy Sheiko
- **Slack**
- Talk about Tableau upgrades
	- Timing and new features

#### **Paula**

● Tableau 2020

#### **Katie**

**•** Tableau Offboarding Checklist

#### **Taylor**

Demo on Nested Sorting

#### **Sushanth**

● Demo on Sentiment Analysis

#### **Questions and Closings**

## New TUG Steering Committee

- **Jeremy Sheiko** Associate Director of Prospect Management, Prospect Development, PRF
- **Kendal Kosta-Mikel** Strategic Data Manager, College of Science
- **Sushanth Reddy Janagam** Data Scientist, EMAR
- **Taylor Stayback** Information Systems Specialist, OIRAE

# **Slack**

<https://purduedata.slack.com/signup>

- Sign up with purdue.edu or prf.org email
- Add #tableau channel
- Available through web or mobile app

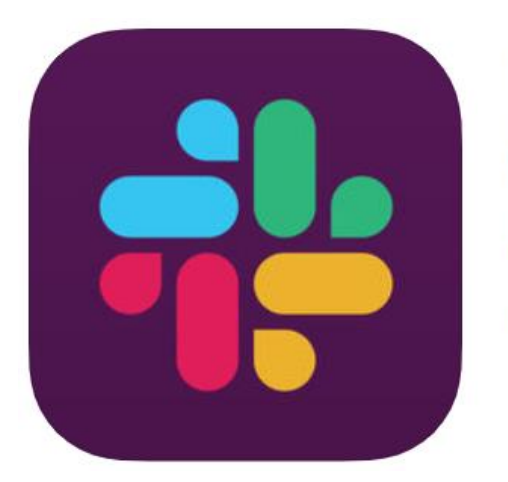

Slack [4+] **Business Communication** Slack Technologies, Inc. #8 in Business

**★★★★☆ 4.2, 5.2K Ratings** 

Free

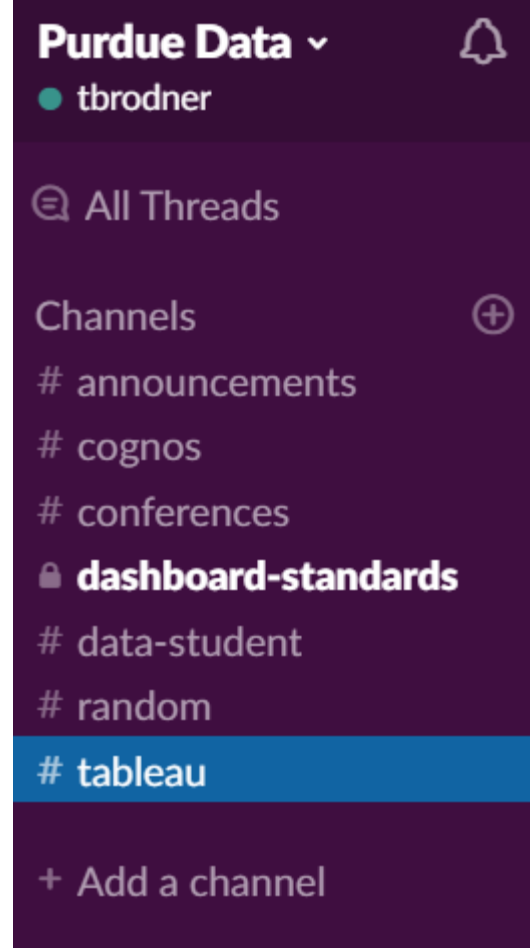

## Tableau Upgrade

### Upgrading to version 2019.1

- DEV March 13
- QA April 2
- PROD April 14
- **[2019.1 New Features](https://www.tableau.com/products/new-features)**
- **[2018.3 New Features](https://www.tableau.com/2018-3-features)**
- **BED [2018.2 New Features](https://www.tableau.com/2018-2-features)**
- **[2018.1 New Features](https://www.tableau.com/2018-1-features)**

# Tableau 2020

Paula Kayser

///////

# Offboarding Checklist

Katie Hendryx

# Offboarding Checklist

### [Tableau Offboarding](https://www.purdue.edu/bicc/community/cognos-and-tableau-offboarding-checklist.php) Checklist

- Includes step-by-step directions and helpful guides
	- To ensure content is transitioned for the department correctly
- To be used **before** a staff member departs
	- Helps identify ownership changes for extracts
	- Reminds the supervisor to review permissions
	- Reminds the user to deactivate Tableau key
- Can be used **after** a staff member departs
	- Includes link to [Tableau Project Leaders](https://tableau.itap.purdue.edu/views/ProjectLeaders/ProjectLeaders?:embed=y&:showShareOptions=true&:display_count=no&:showVizHome=no) for assistance
	- Includes [BICC@purdue.edu](mailto:BICC@purdue.edu) contact information

### Taylor Stayback

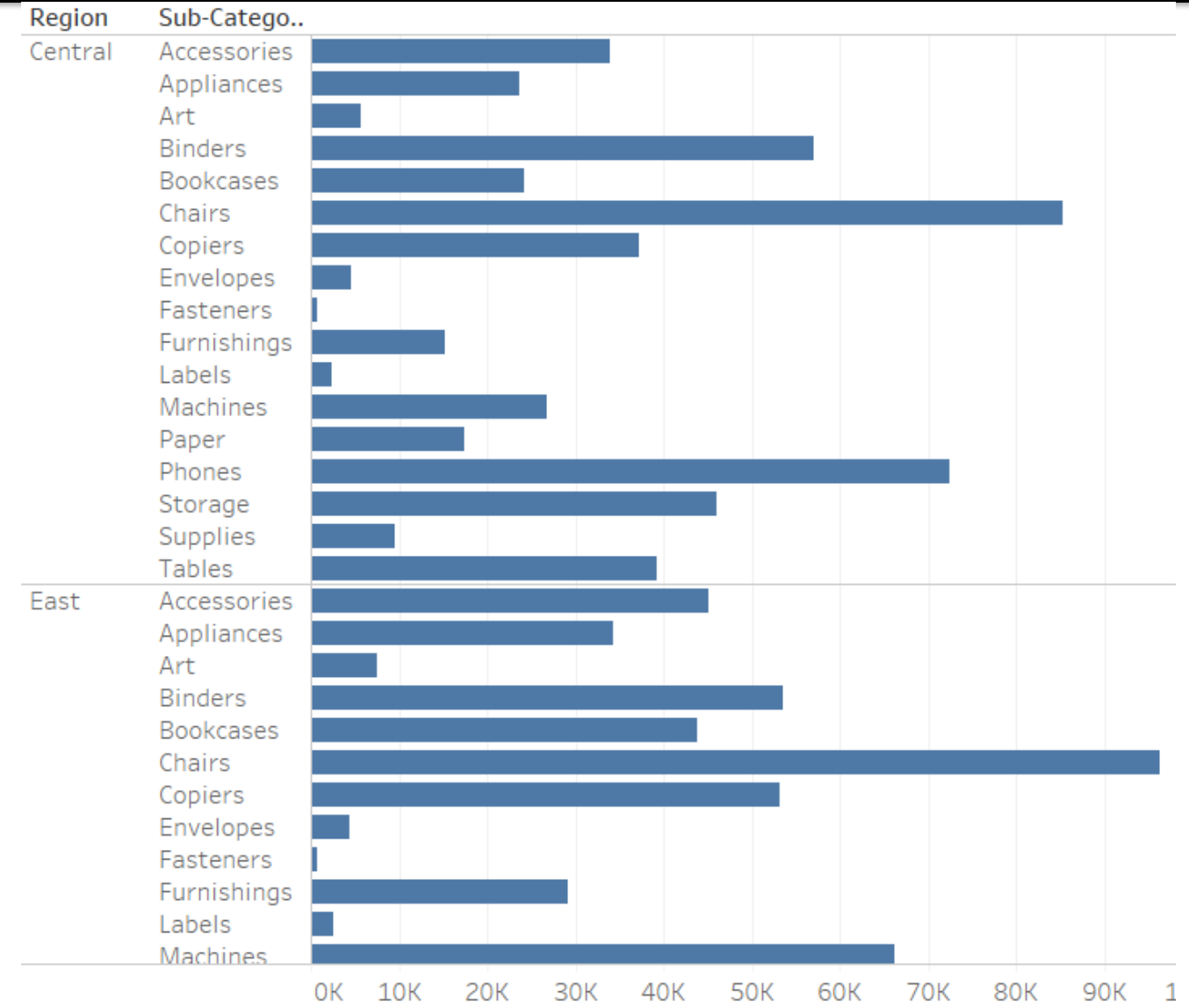

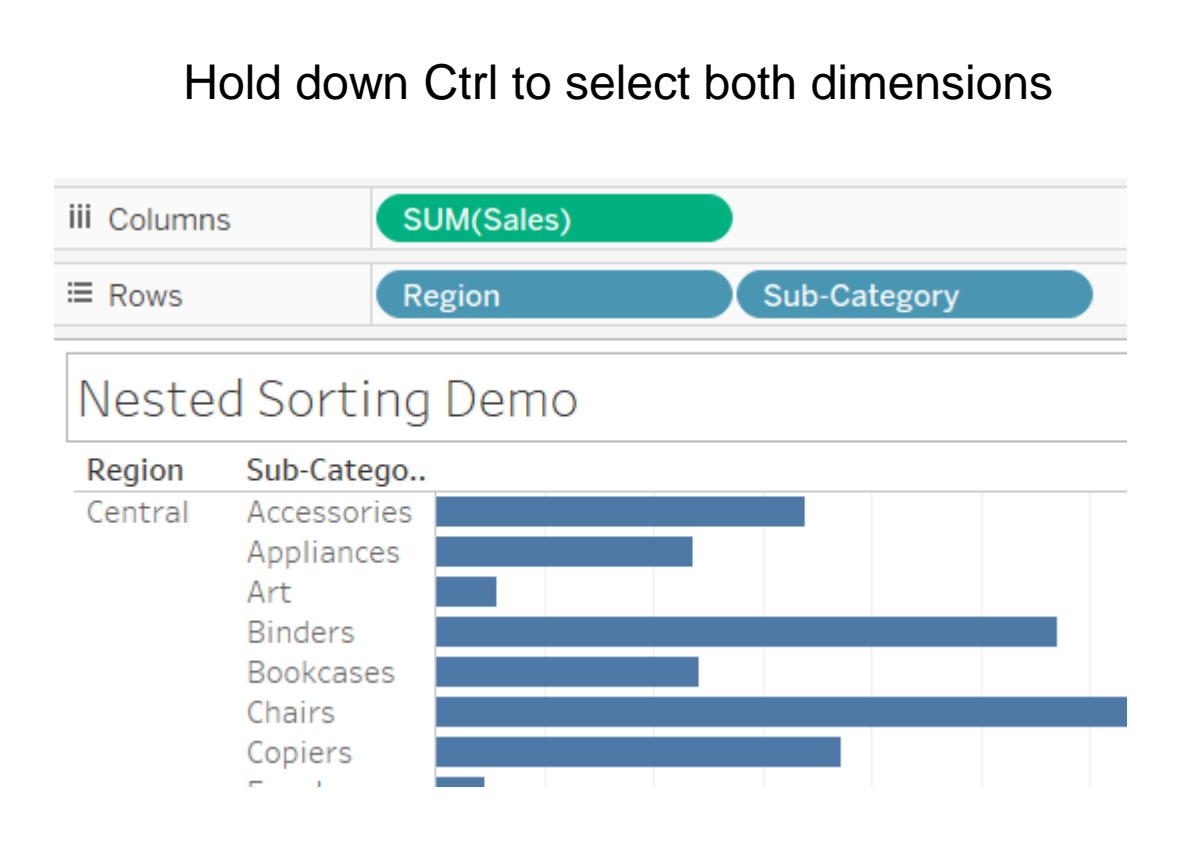

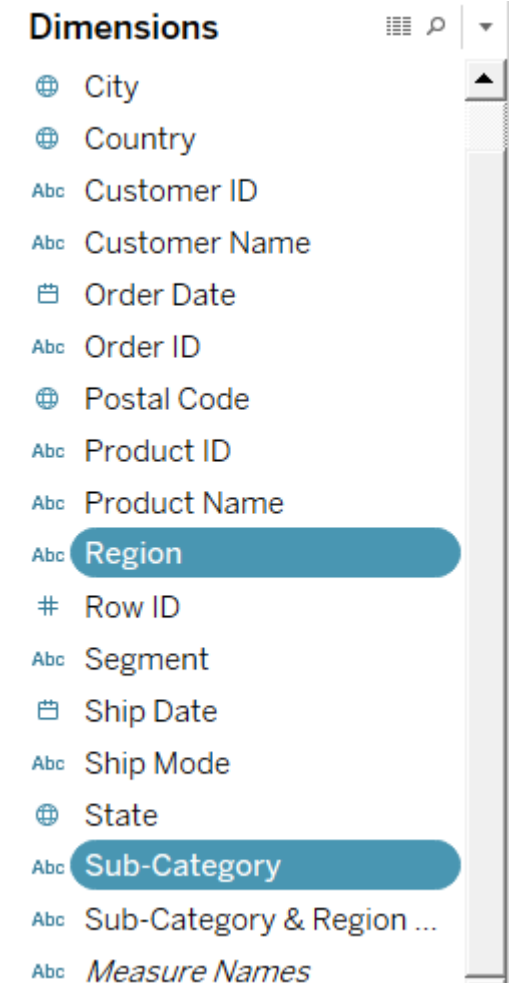

▼

Click on one of the dimensions and select **Create > Combined Field**

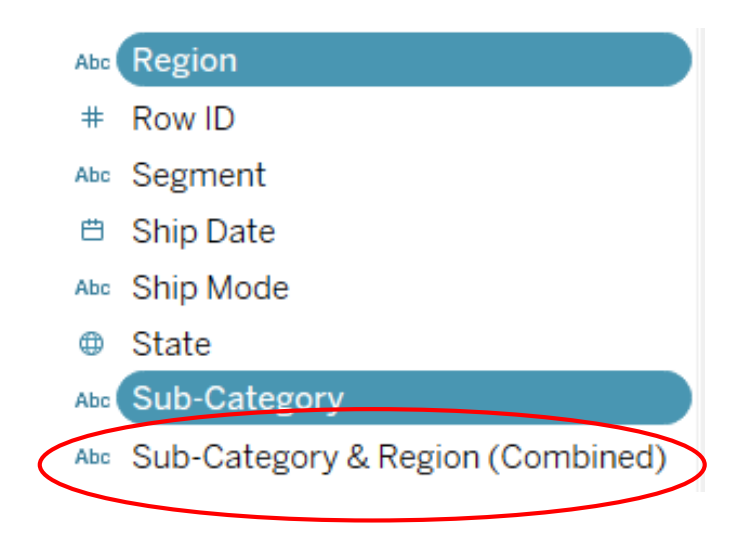

Add the new combined field in between your original dimensions and sort the combined field

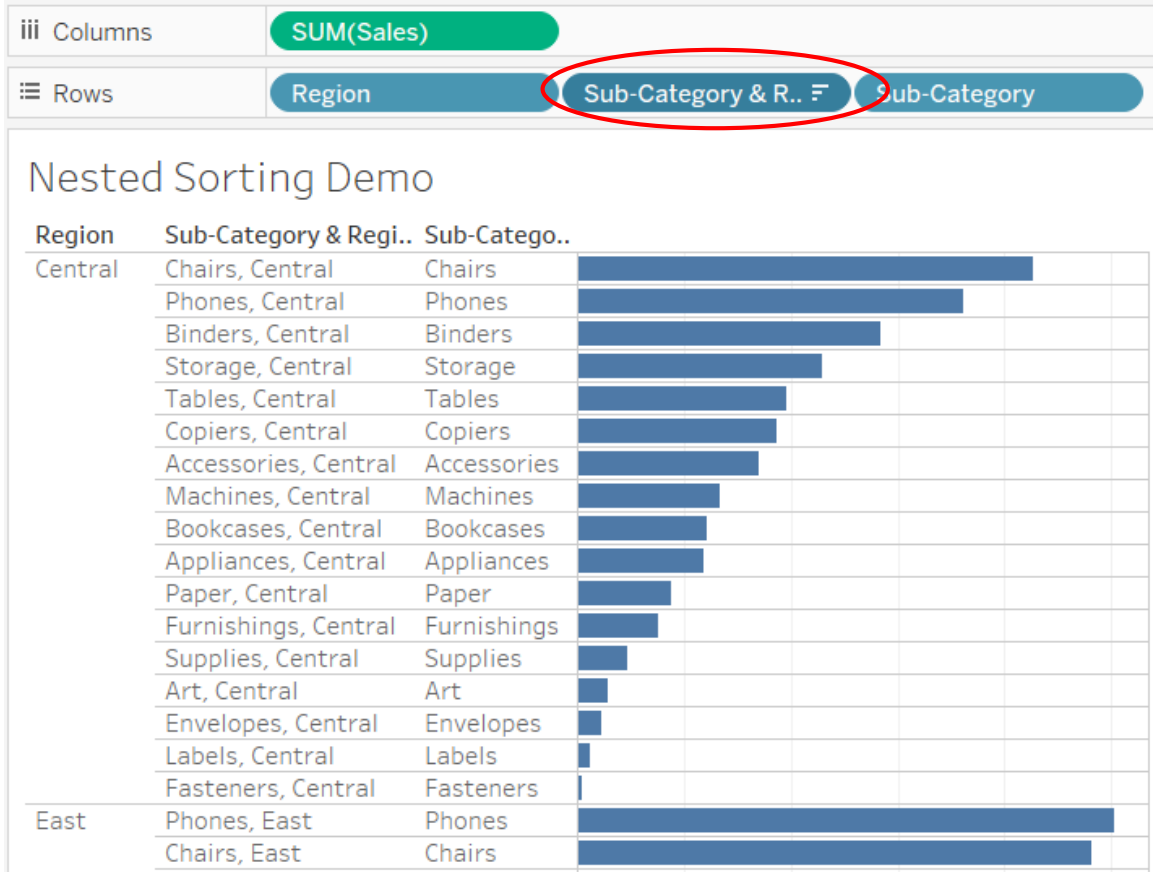

#### Remove the header of the combined field

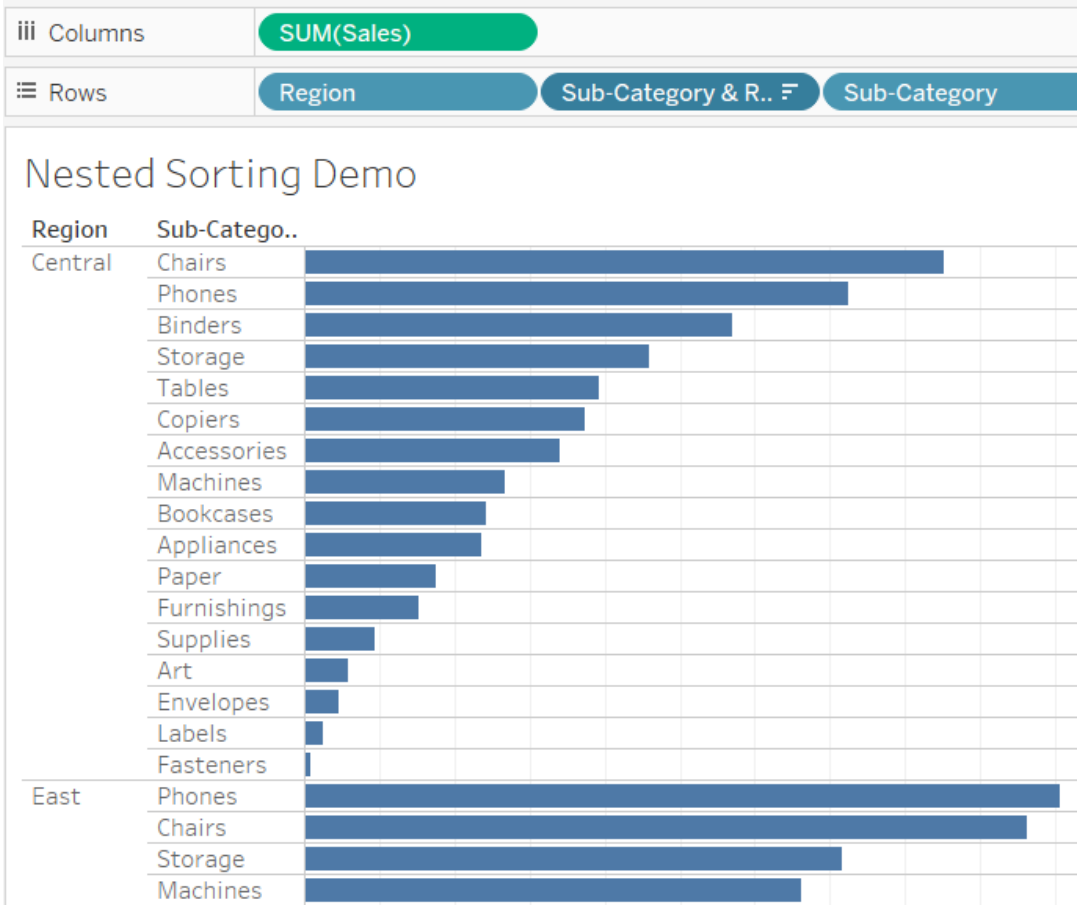

Sushanth Janagam

///////////

#### Fancy ! Is it worth it ?

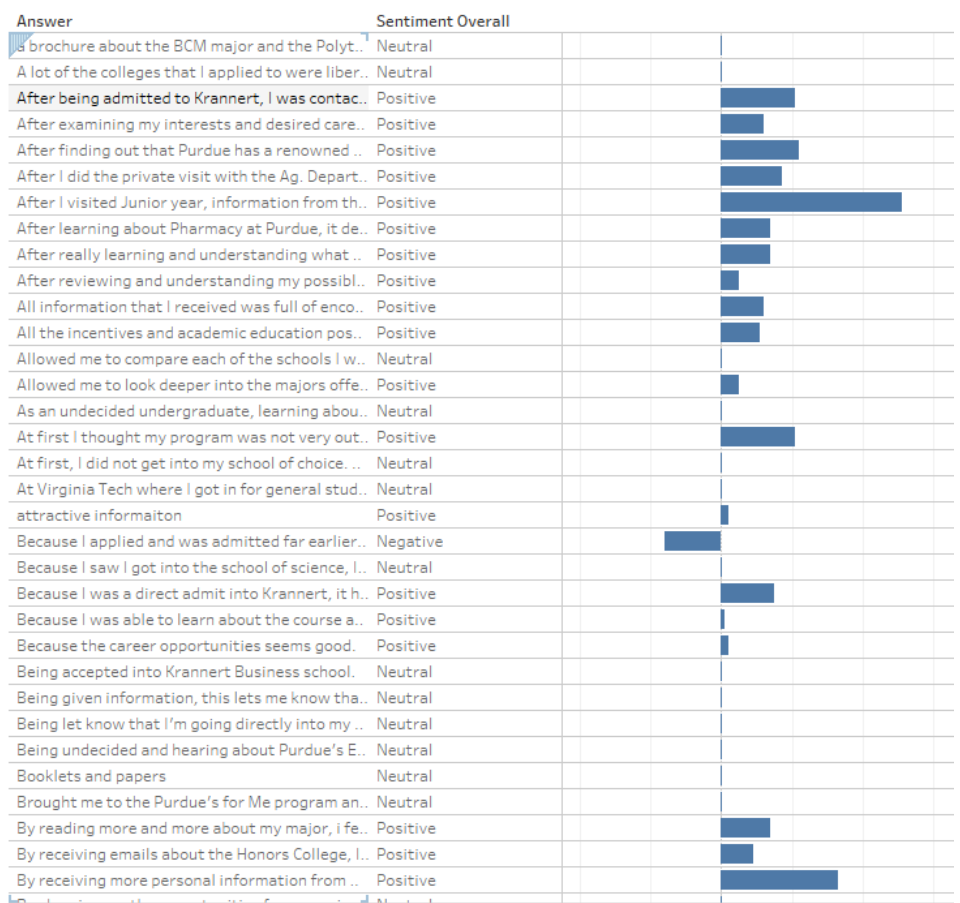

#### Where can it help?

All student surveys that include text.

#### **Future ( Ambitious )**

Live sentiment and frequency analysis to see how Purdue's social media campaign is doing.

What is trending in Purdue? Can we make something to trend in twitter? What is student's sentiment towards this?

#### Raw data

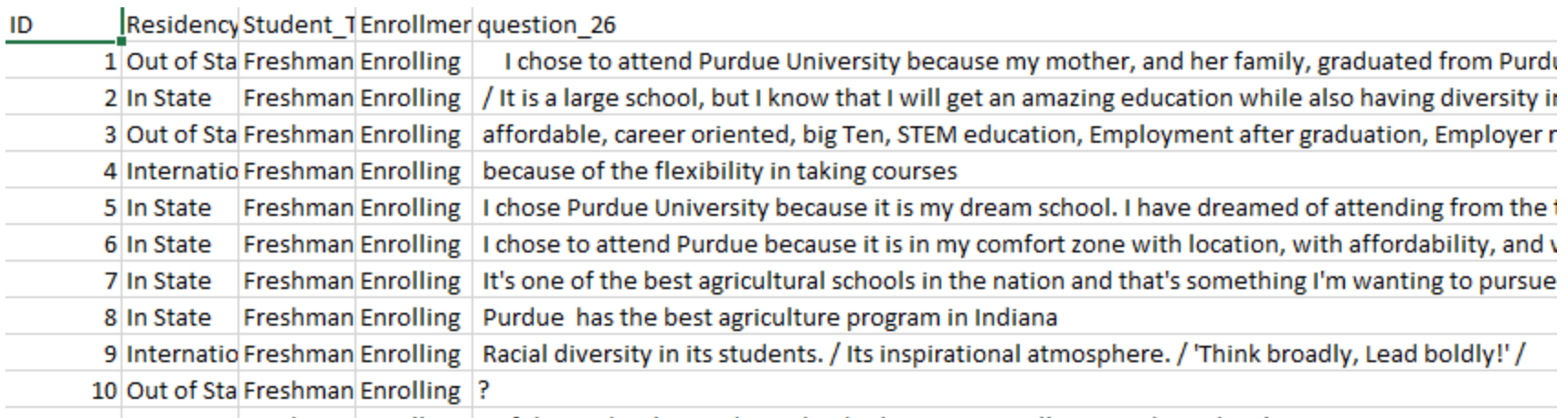

#### **IN EDUVENTURES**

**Survey of Admitted Students 2016 Undergraduate Survey Survey Workbook** 

 $\|$ 

#### **Enrolling Students ONLY:**

Q<sub>26</sub> In your own words, why you have chosen to attend [HOST]?

#### Step 1: Creating the tidy format

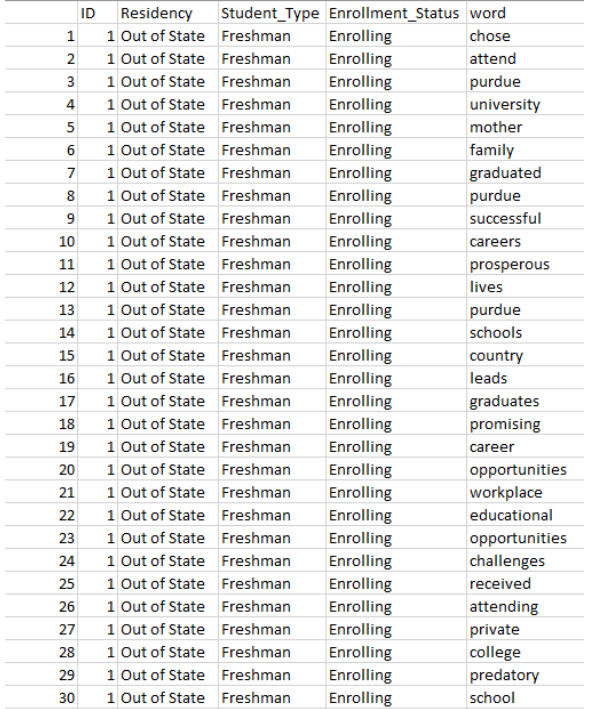

#### Step 2: Adding more details (Not necessary)

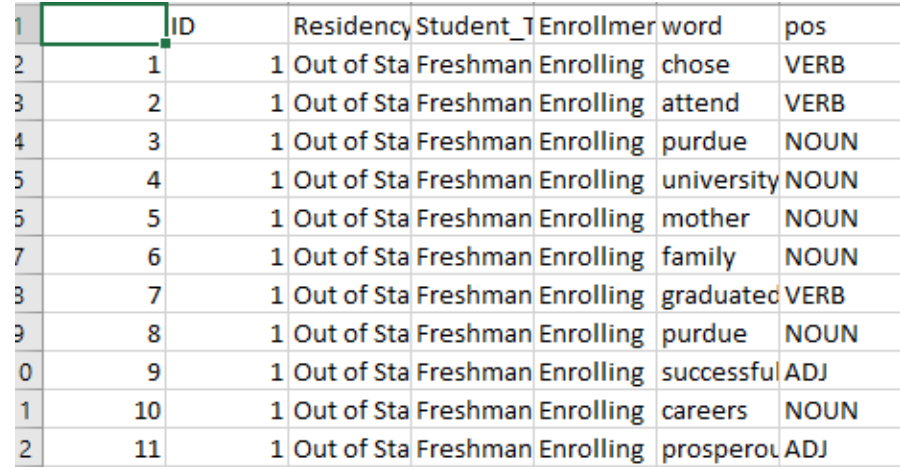

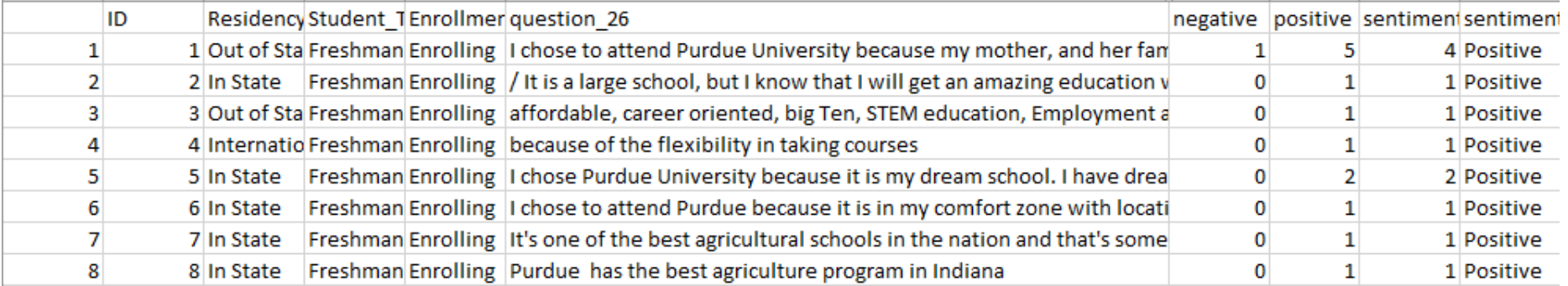

#### Final Data

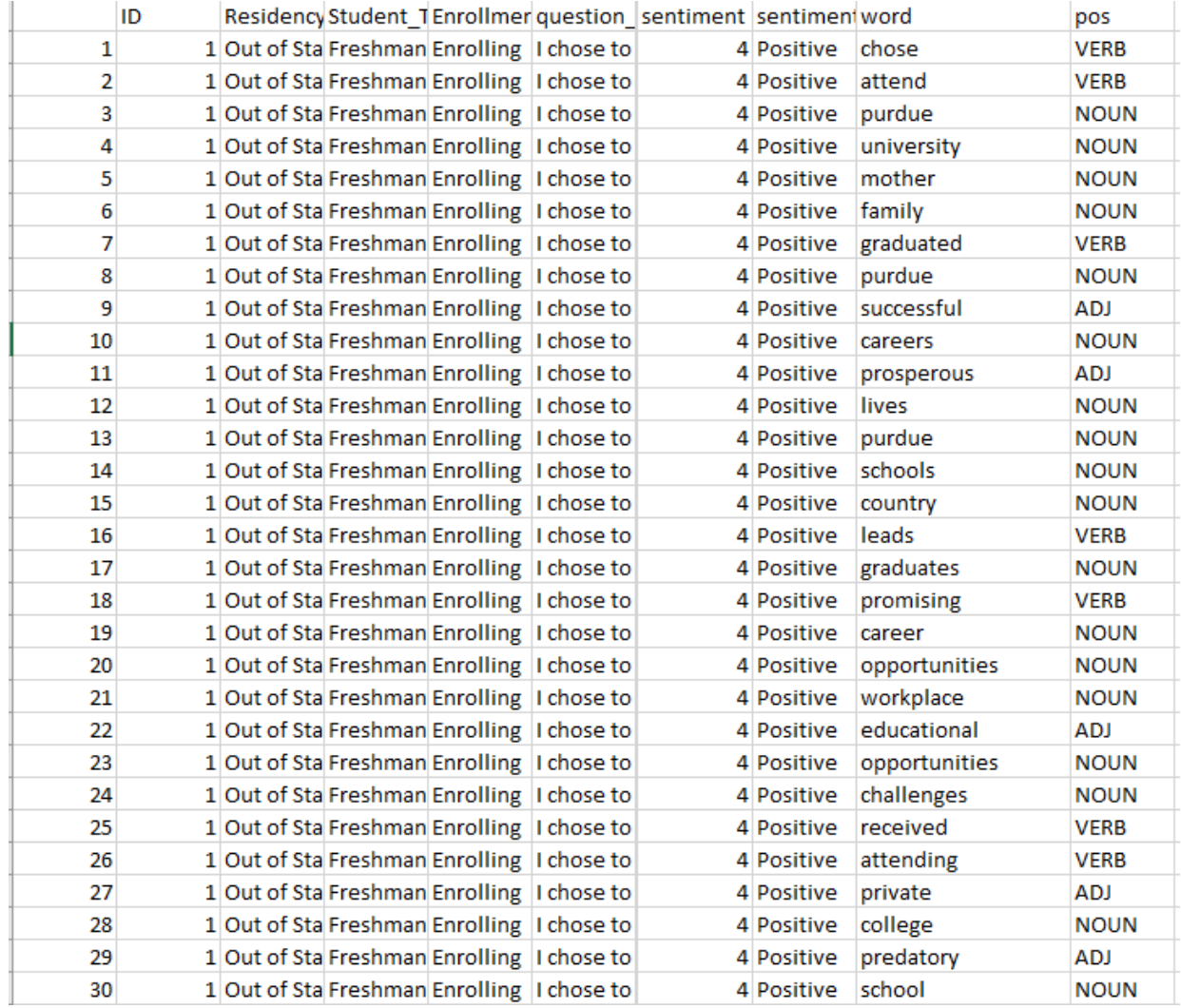

### Dashboard Demo

Link:

[https://tableau.itap.purdue.edu/#/views/SentimentAnalysis2016op](https://tableau.itap.purdue.edu/#/views/SentimentAnalysis2016openendedquestions_0/WhyPurdue?:iid=1) enendedquestions\_0/WhyPurdue?:iid=1

### Questions?

Thank you

**Tools Used**: R, Excel, Tableau

#### **Resources to start from scratch:**

https://www.tidytextmining.com/tidytext.html

# Community Feedback and Questions

# THANK YOU

Taylor Stayback: tbrodner@purdue.edu Jeremy Sheiko: jpsheiko@prf.org Sushanth Reddy Janagam: sjanaga@purdue.edu Kendal Kosta-Mikel: kkostami@purdue.edu Katie Hendryx: khendryx@purdue.edu Kelsie Newberry: knewber@purdue.edu

#### RE PURDUE. WHAT WE MAKE MOVES THE WORLD FORWARD.